## Aufladen Ihres Elektrofahrzeuges Inhaltlicher Leitfaden

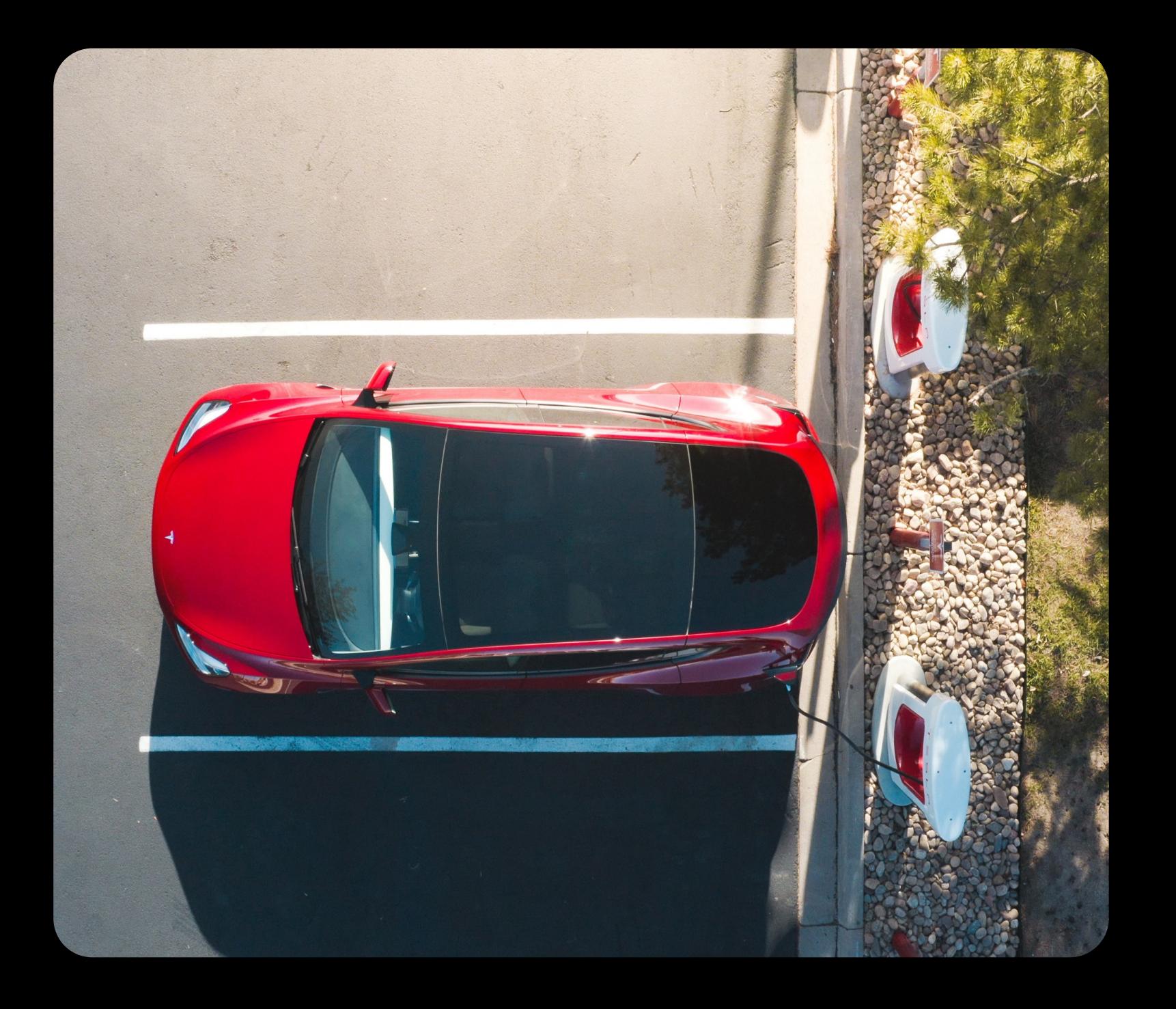

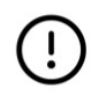

### Nur zugänglich für Fahrzeuge mit CCS-Anschluss

#### Herunterladen der App

Laden Sie die Tesla-App (Version 4.2.3 oder höher) für iOS oder Android Gerät herunter und erstellen Sie ein Tesla-Konto.

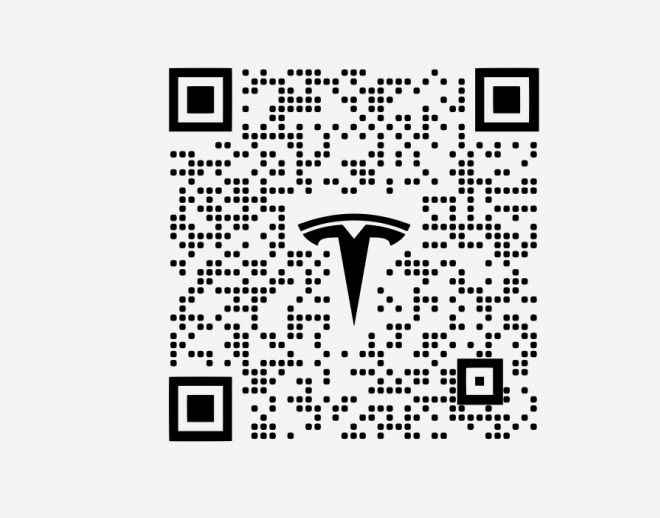

### Tippen Sie auf "Laden Sie Ihr Nicht-Tesla- Fahrzeug" und wählen Sie Ihren Supercharger-Standort aus

Jede Supercharger-Ladestation hat eine Beschriftung mit einer eindeutigen Kennung auf dem Sockel. Wenn Sie das Kabel der 4A-Ladestation anschließen, wählen Sie in der Tesla-App einfach "4A-Ladestation", um den Ladevorgang zu starten.

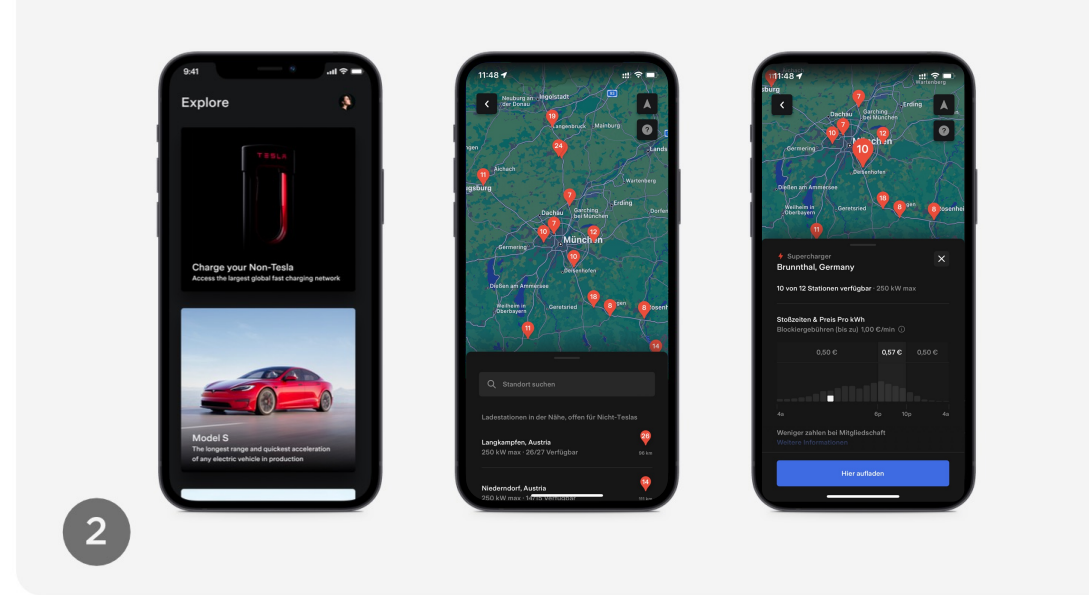

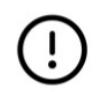

Nur zugänglich für Fahrzeuge mit CCS-Anschluss

#### Hinterlegen der Zahlungsmethode

Fügen Sie Ihre Zahlungsmethode hinzu, schließen Sie Ihr Auto an, wählen Sie die entsprechende Ladesäule und tippen Sie auf "Ladevorgang starten".

#### Ladevorgang abschließen

Wählen Sie "Ladevorgang beenden", um den Ladevorgang zu beenden.

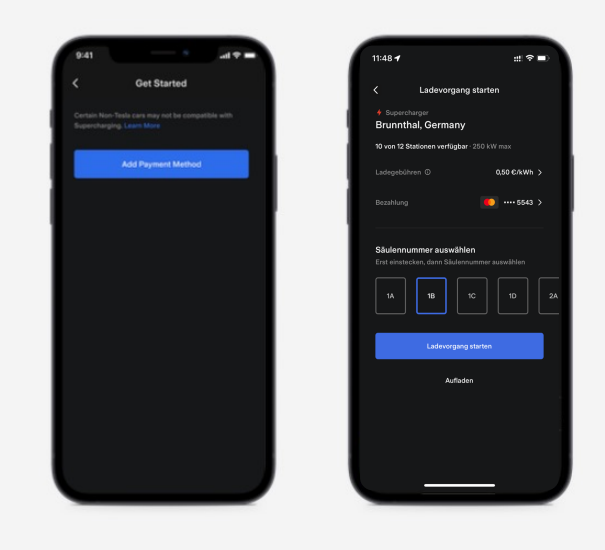

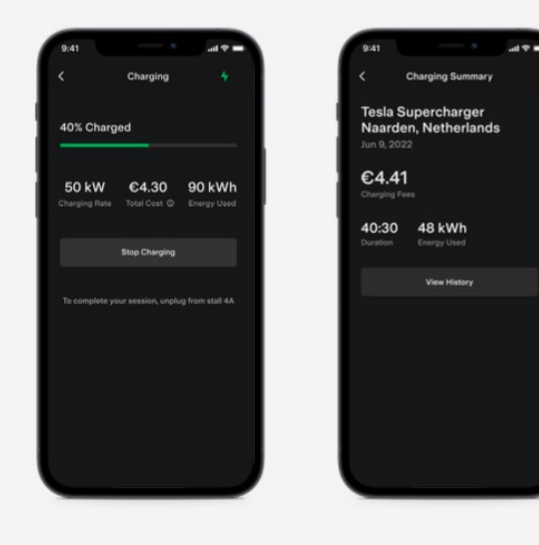

## Herunterladen & Registrieren

# Ladepunkt auswählen Laden

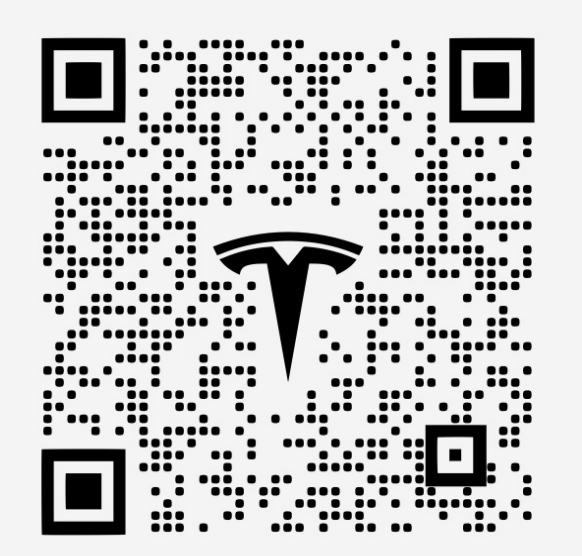

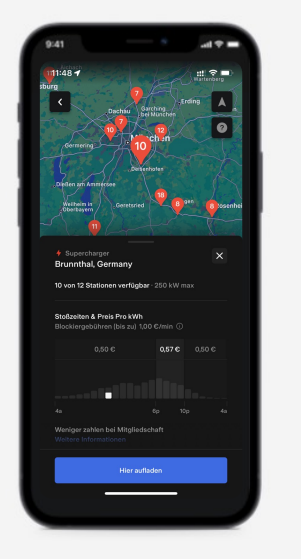

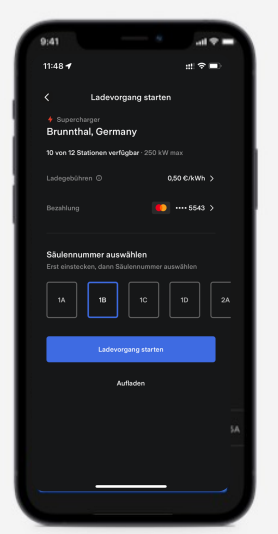

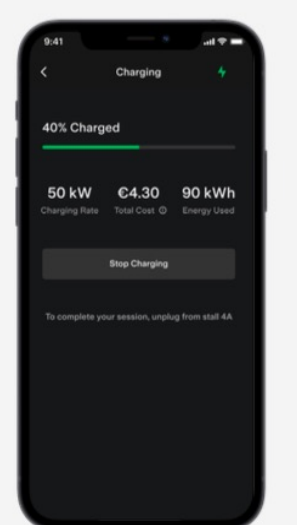

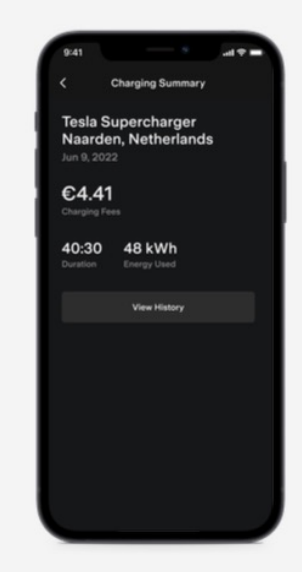